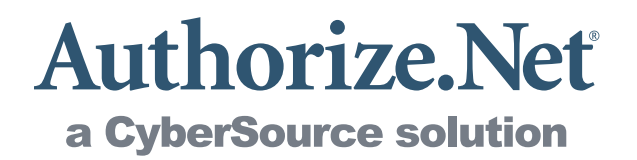

## Merchant Web Services API

Automated Recurring Billing™ (ARB) XML Guide

**Authorize.Net Developer Support http://developer.authorize.net** 

**Authorize.Net LLC 042007 Ver.1.0**

Authorize.Net LLC ("Authorize.Net") has made efforts to ensure the accuracy and completeness of the information in this document. However, Authorize.Net disclaims all representations, warranties and conditions, whether express or implied, arising by statute, operation of law, usage of trade, course of dealing or otherwise, with respect to the information contained herein. Authorize.Net assumes no liability to any party for any loss or damage, whether direct, indirect, incidental, consequential, special or exemplary, with respect to (a) the information; and/or (b) the evaluation, application or use of any product or service described herein.

Authorize.Net disclaims any and all representation that its products or services do not infringe upon any existing or future intellectual property rights. Authorize.Net owns and retains all right, title and interest in and to the Authorize.Net intellectual property, including without limitation, its patents, marks, copyrights and technology associated with the Authorize.Net services. No title or ownership of any of the foregoing is granted or otherwise transferred hereunder. Authorize.Net reserves the right to make changes to any information herein without further notice.

Authorize.Net Trademarks:

**Authorize.Net® Authorize.Net Your Gateway to IP Transactions™ Authorize.Net Verified Merchant Seal™ Authorize.Net Where the World Transacts® Automated Recurring Billing™ eCheck.Net® Fraud Detection Suite™ FraudScreen.Net®** 

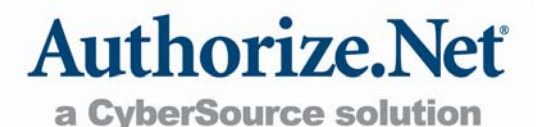

## **Table of Contents**

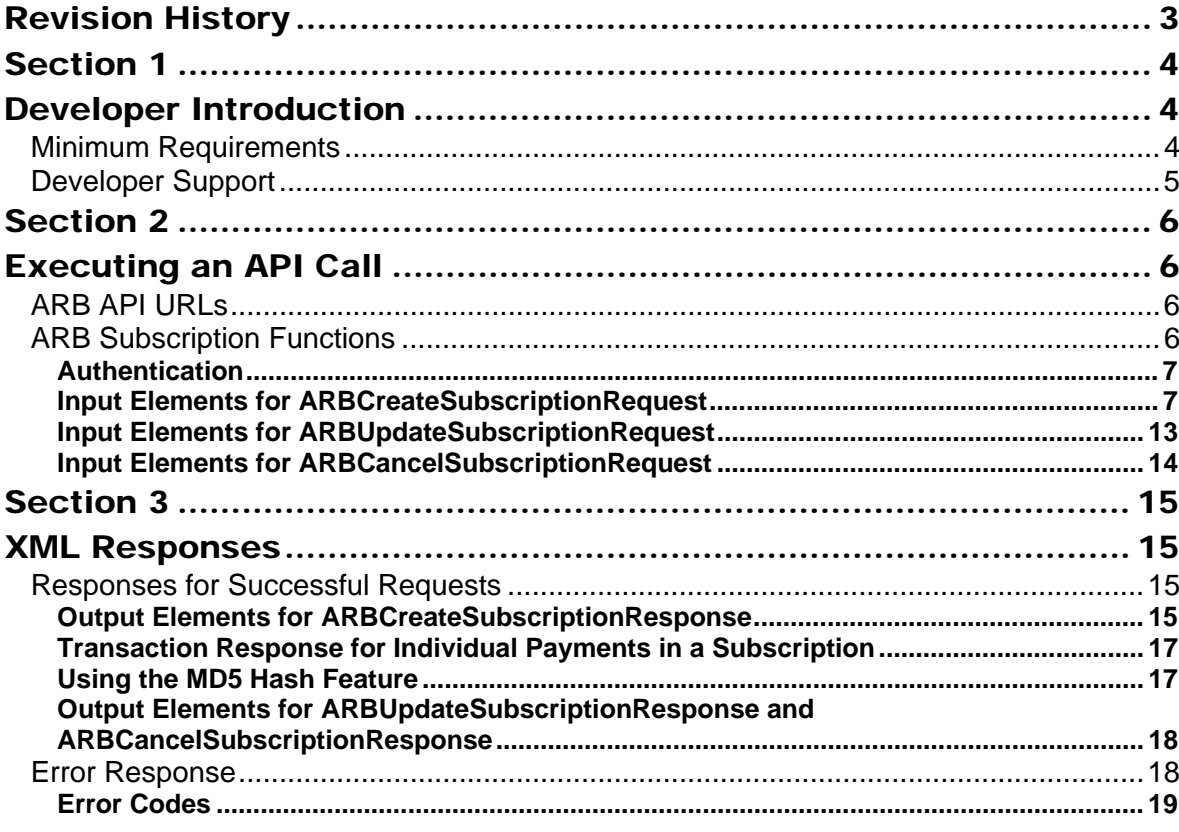

## <span id="page-3-0"></span>Revision History

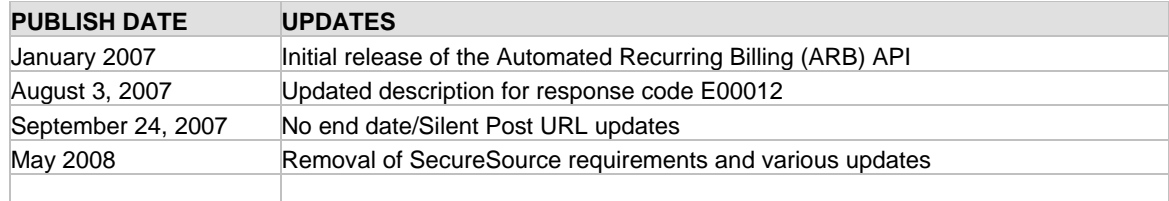

# <span id="page-4-0"></span>Section 1 Developer Introduction

This guide describes the Web development required to submit Automated Recurring Billing<sup>TM</sup> (ARB), or subscription-based, payments to the Authorize.Net Payment Gateway directly from a Web site or other application using extensible markup language (XML).

Specifically, the Authorize.Net ARB Application Programming Interface (API) provides a mechanism for developers and value added resellers (VARs) to create, update and cancel ARB subscriptions via direct integration between client software or applications and the Authorize.Net Payment Gateway.

A subscription is a set of multiple transactions, or payments, created for the purchase of a subscription-based product or service or for an installment-based payment plan. Payments for the subscription are then generated by the payment gateway at later dates based on a specified payment schedule and subscription duration.

The behavior of the ARB API is the same as when a merchant creates, updates, and cancels ARB subscriptions in the Merchant Interface. When a merchant creates a subscription in the Merchant Interface, they enter all required information (customer payment information, subscription interval and duration, etc.) into the Create New ARB Subscription form. When the merchant submits the information, the Subscription Confirmation page returns a message to the merchant regarding whether or not the subscription was created successfully. The subscription ID assigned for a successfully created subscription is also displayed.

The ARB API accomplishes these same functions through an XML call and subsequent XML response. Whether a subscription is created in the Merchant Interface or through the ARB API, the results are the same.

**Note:** You may want to log into the Merchant Interface to step through the manual ARB process. You can request a developer test account from our Integration Center at [http://developer.authorize.net/testaccount.](http://developer.authorize.net/testaccount) Be sure to include in the comments section that you need the ARB feature enabled for your test account. If you already have a test account, please email [integration@authorize.net](mailto:integration@authorize.net) to request that ARB be enabled for your test account.

## Minimum Requirements

Before you begin ARB integration for an Authorize.Net Payment Gateway account, please check with the merchant to make sure that the following minimum requirements have already been met.

• **The merchant must have a merchant bank account that allows Internet transactions.** 

- <span id="page-5-0"></span>• **The merchant must have an active Authorize.Net Card Not Present Payment Gateway account.**
- **The merchant must be signed up for the Authorize.Net ARB service.**
- **The merchant must store account authentication data securely (for example, API login ID, transaction key).**
- **Note:** Merchants should avoid storing any type of sensitive cardholder information. However, in the event that a merchant or third party must store sensitive customer business or payment information, compliance with industry standard storage requirements is required. Please see the *Developer Security Best Practices White Paper* at <http://www.authorize.net/files/developerbestpractices.pdf>for guidelines.

## Developer Support

There are several resources available to help you successfully integrate a merchant Web site or other application to the Authorize.Net Payment Gateway.

- + The Integration Center at [http://developer.authorize.net](http://developer.authorize.net/) provides test accounts, sample code, FAQs, and troubleshooting tools.
- + If you can't find what you need in the Integration Center, our Integration Team is available to answer your questions via email at [integration@authorize.net](mailto:integration@authorize.net).
- + Be sure to read our *Developer Security Best Practices White Paper* at <http://www.authorize.net/files/developerbestpractices.pdf>for information on how to maximize the security and reliability of your merchant integration solutions.

If you have any suggestions about how we can improve or correct this guide, please email [documentation@authorize.net.](mailto:documentation@authorize.net)

# <span id="page-6-0"></span>Section 2 Executing an API Call

The following sections describe the minimum requirements for executing an API call for an ARB subscription request using XML.

There are two options for developing the subscription request script:

- + You may develop a custom script yourself using the API fields information in this section, OR
- + You may use Authorize.Net sample code in C#, Java, PHP, Ruby, and VBNet available for free from our Integration Center at [http://developer.authorize.net/samplecode.](http://developer.authorize.net/samplecode)

**Note:** If you choose to use Authorize.Net sample code, please be aware that in order to achieve a successful implementation it **must** be modified with the merchant's specific payment gateway account information.

### ARB API URLs

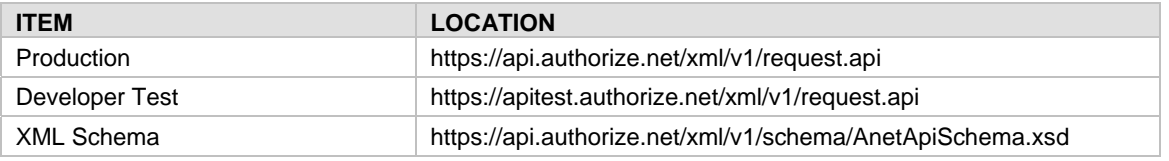

In order to be processed successfully, API requests and responses must conform to the ARB API XML schema.

**Note:** The Developer Test URL requires the use of a developer test payment gateway account. You can request a test account from our Integration Center at <http://developer.authorize.net/testaccount>. Developer test accounts cannot be used to test against the Production URL.

## ARB Subscription Functions

The ARB API includes the following functions:

- + ARBCreateSubscriptionRequest
- + ARBUpdateSubscriptionRequest
- + ARBCancelSusbscriptionRequest

Each API submission may contain only one ARB request. Including more than one request per submission will result in an error.

#### <span id="page-7-0"></span>**Authentication**

**ALL** calls to the ARB API require merchant authentication. The following table represents the required XML elements. **All XML elements are case sensitive and must be submitted in the order listed here. Optional elements should not be submitted unless they contain valid values.** 

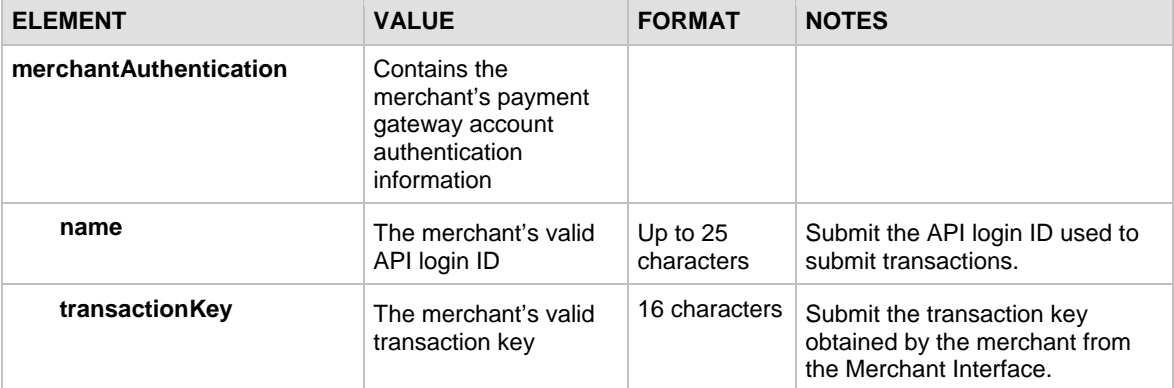

#### **Example of Authentication with the API Login ID and Transaction Key**

```
<?xml version="1.0" encoding="utf-8"?> 
<ARBCreateSubscriptionRequest xmlns= 
"AnetApi/xml/v1/schema/AnetApiSchema.xsd"> 
   <merchantAuthentication> 
     <name>mytestacct</name> 
     <transactionKey>112223344</transactionKey> 
   </merchantAuthentication>
```

```
Note: The sample code included in this document uses dummy field values. When using or 
        testing sample code, be sure to enter valid field values. Additional sample code is available 
        for download from the Authorize.Net Integration Center at 
        http://developer.authorize.net/samplecode.
```
#### **Input Elements for ARBCreateSubscriptionRequest**

The following table represents the input elements for executing an API call to the ARBCreateSubscriptionRequest function, in addition to the authentication elements. Indentations in the Element column indicate grouping hierarchy. **Elements are required unless otherwise indicated. All XML elements are case sensitive and must be submitted in the order listed here. Optional elements should not be submitted unless they contain valid values.** 

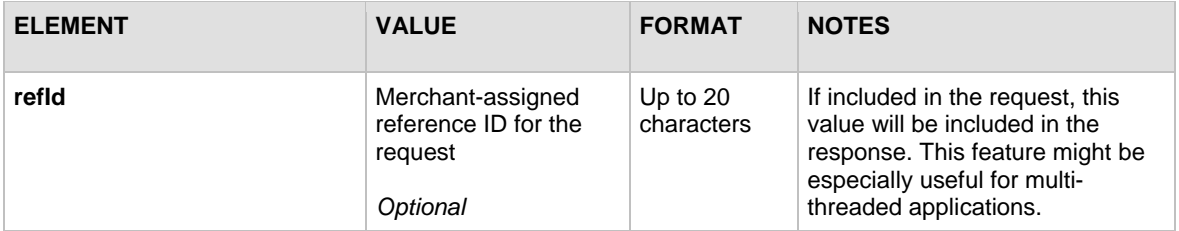

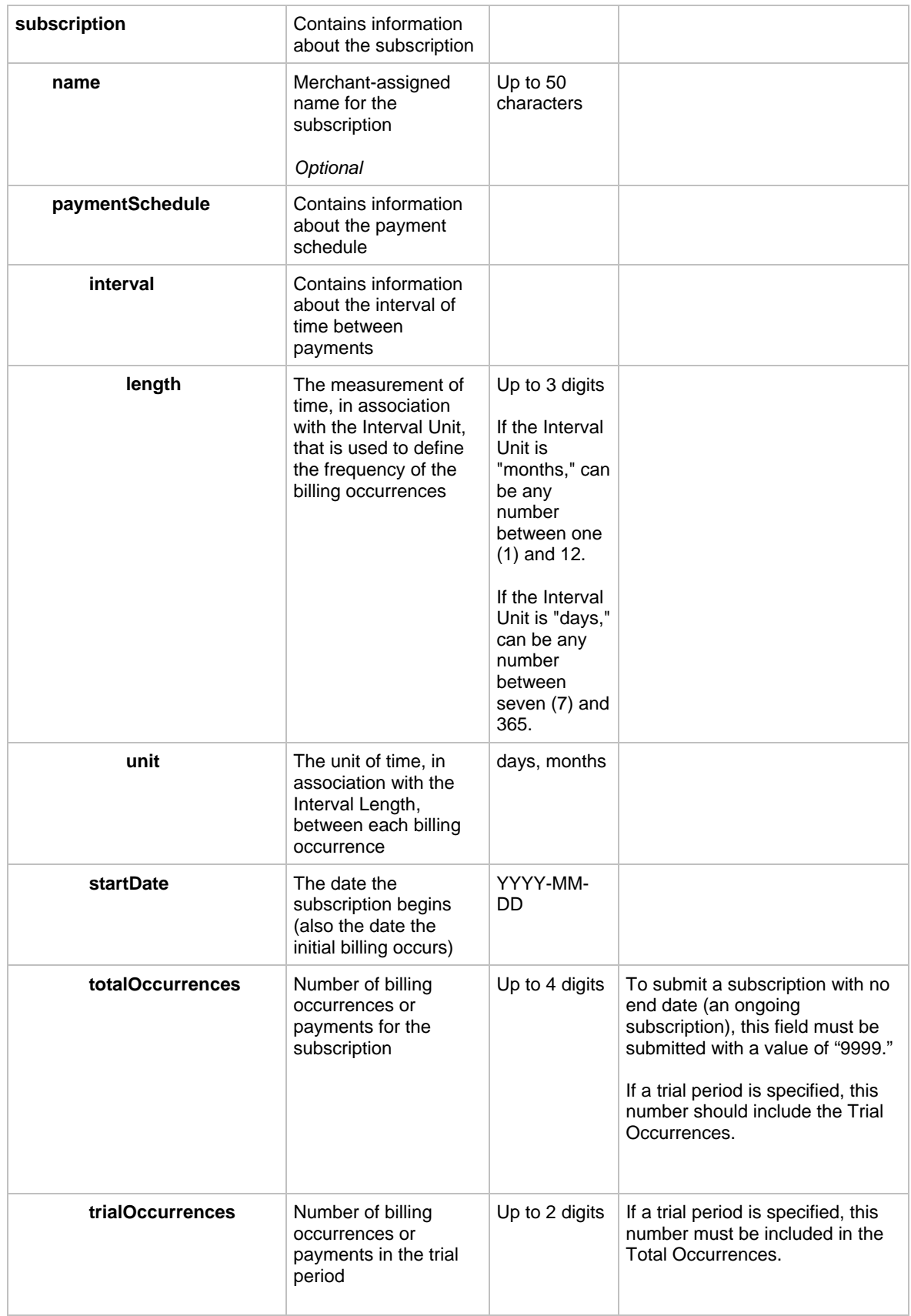

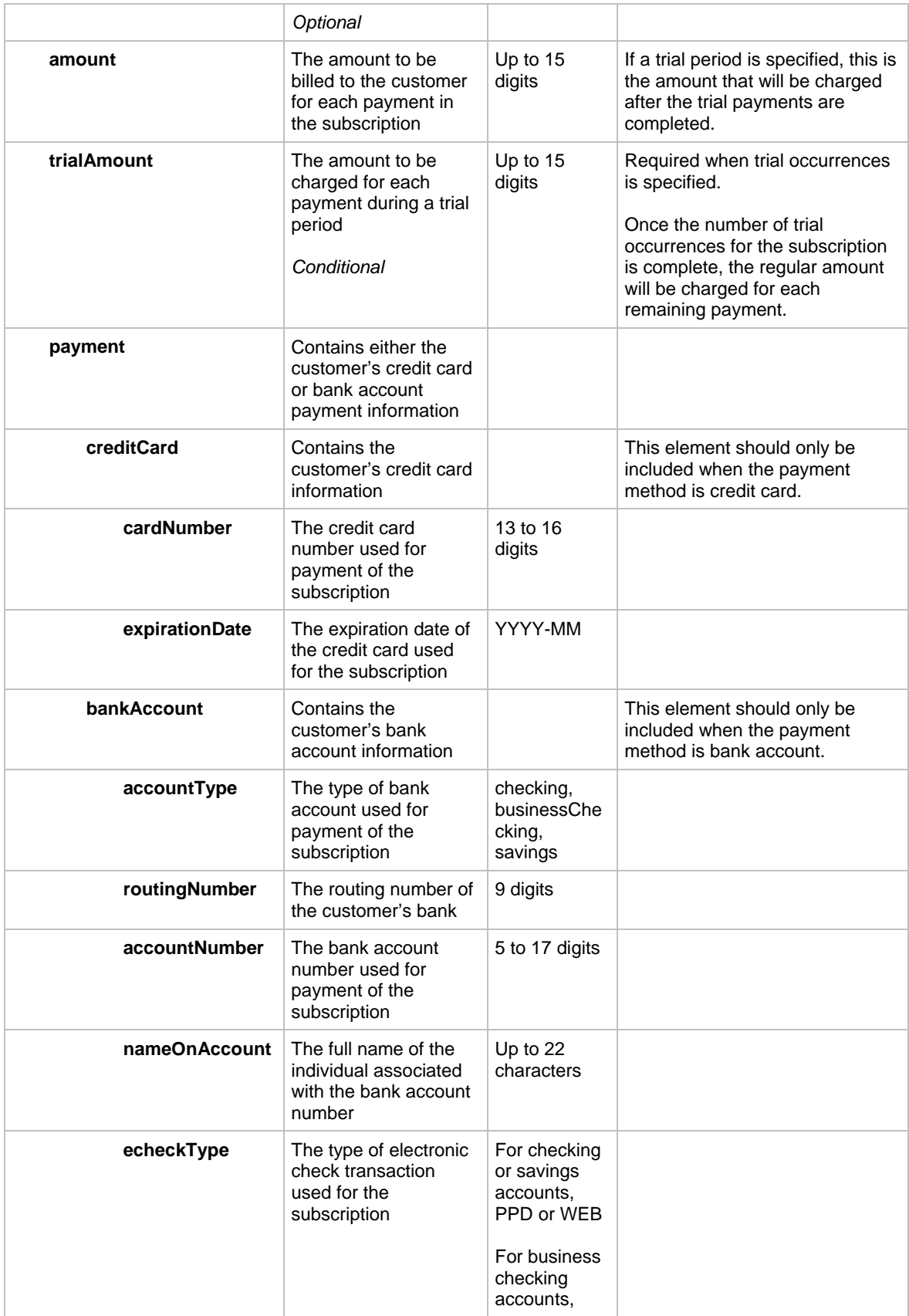

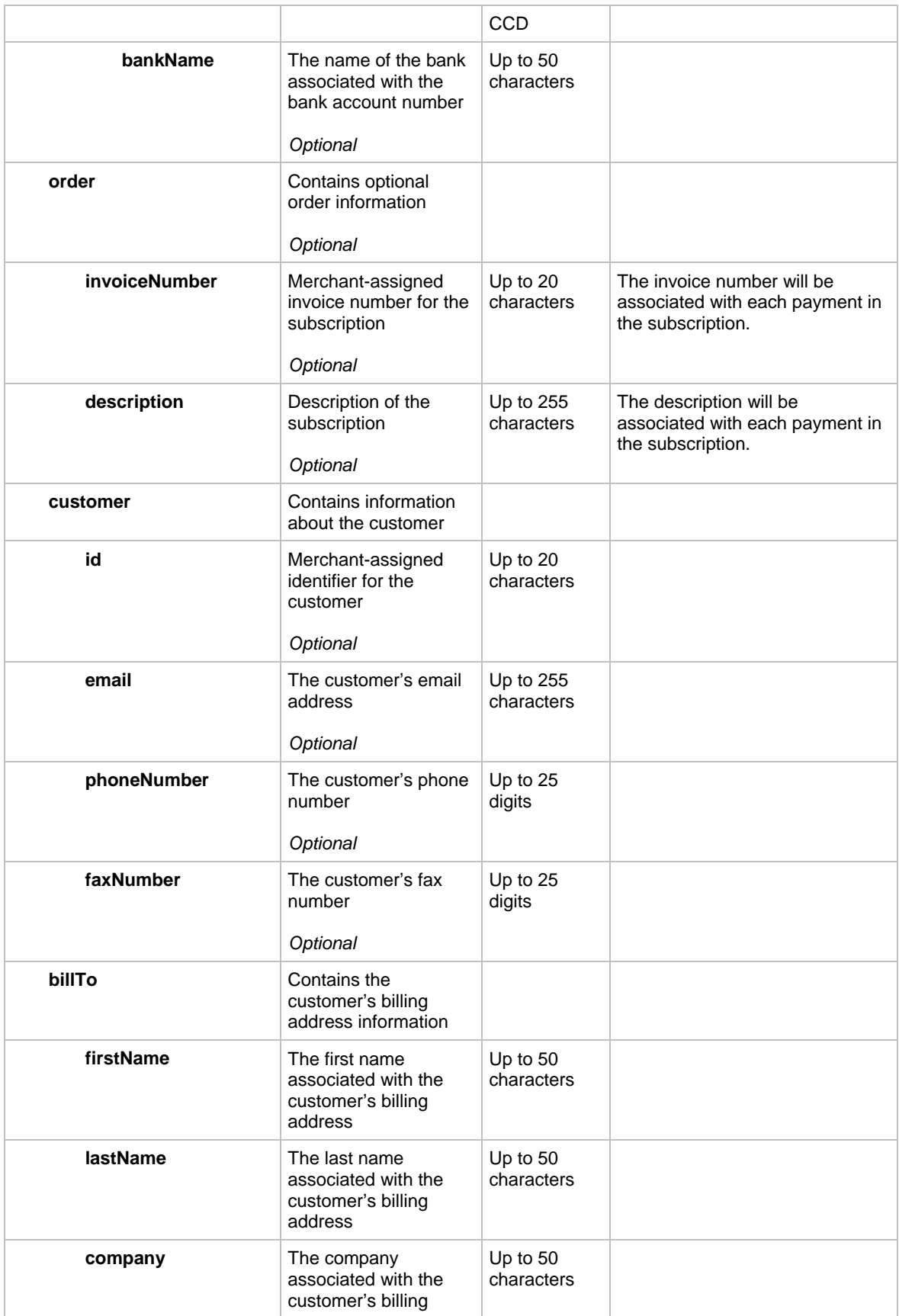

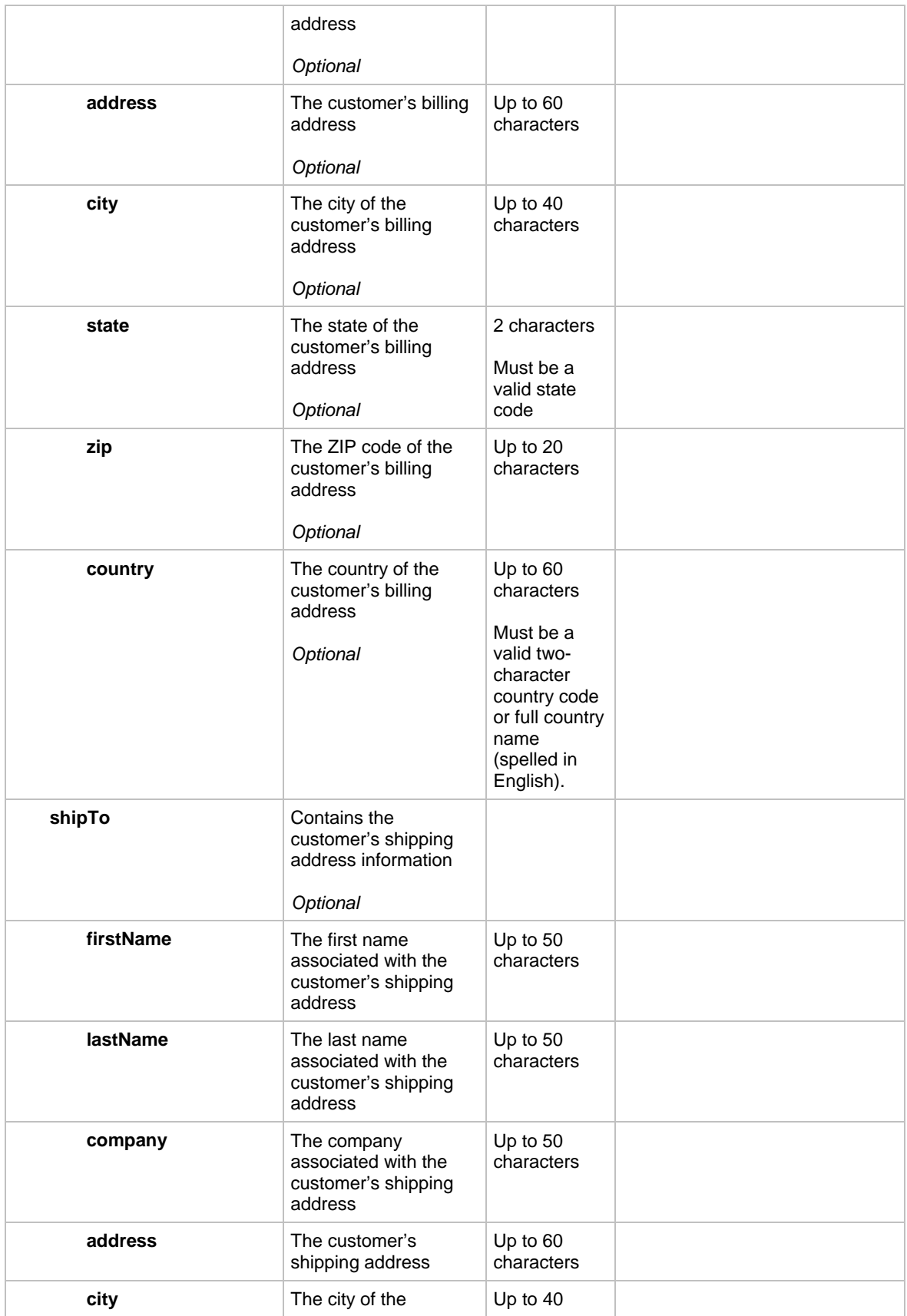

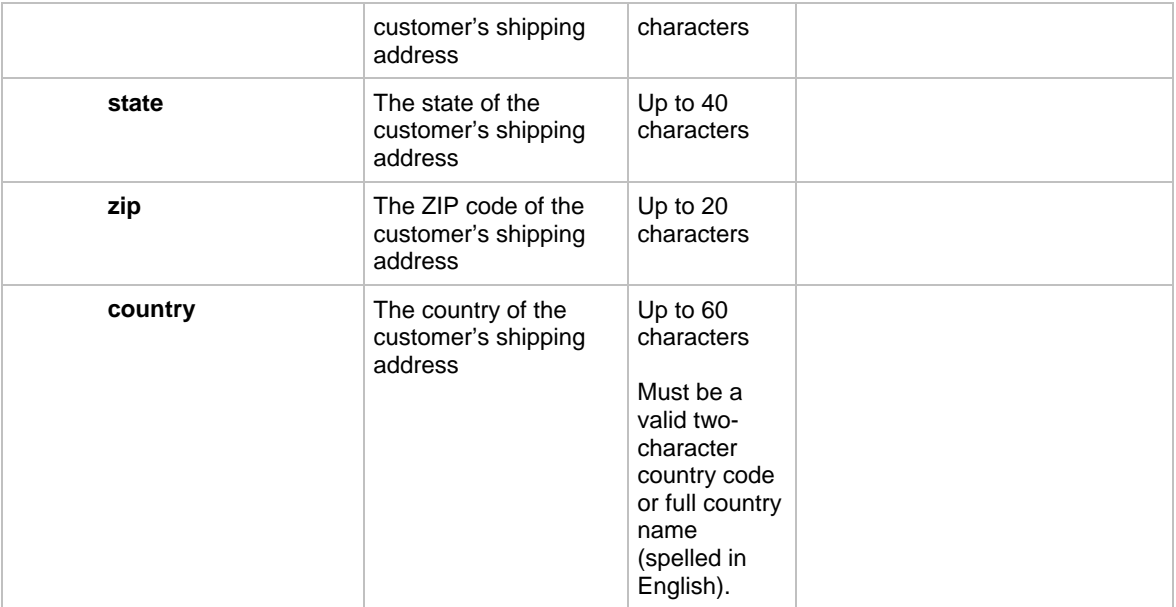

#### **Example ARBCreateSubscriptionRequest**

```
<?xml version="1.0" encoding="utf-8"?> 
<ARBCreateSubscriptionRequest 
xmlns="AnetApi/xml/v1/schema/AnetApiSchema.xsd"> 
   <merchantAuthentication> 
     <name>mytestacct</name> 
     <transactionKey>112223344</transactionKey> 
   </merchantAuthentication> 
   <refId>Sample</refId> 
   <subscription> 
     <name>Sample subscription</name> 
     <paymentSchedule> 
       <interval> 
         <length>1</length> 
         <unit>months</unit> 
       </interval> 
       <startDate>2007-03-15</startDate> 
       <totalOccurrences>12</totalOccurrences> 
       <trialOccurrences>1</trialOccurrences> 
     </paymentSchedule> 
     <amount>10.29</amount> 
     <trialAmount>0.00</trialAmount> 
     <payment> 
       <creditCard> 
         <cardNumber>4111111111111111</cardNumber> 
         <expirationDate>2008-08</expirationDate> 
       </creditCard> 
     </payment> 
     <billTo> 
       <firstName>John</firstName> 
       <lastName>Smith</lastName> 
     </billTo> 
   </subscription> 
</ARBCreateSubscriptionRequest>
```
**Note:** The sample code included in this document uses dummy field values. When using or testing sample code, be sure to enter valid field values. Additional sample code is available for download from the Authorize.Net Integration Center at [http://developer.authorize.net/samplecode.](http://developer.authorize.net/samplecode)

#### <span id="page-13-0"></span>**Input Elements for ARBUpdateSubscriptionRequest**

The input elements for a request to update an ARB subscription are the same as the create an ARB subscription function with the following addition and exceptions. **All XML elements are case sensitive and must be submitted in the order listed here. Optional elements should not be submitted unless they contain valid values.** 

+ The subscriptionID of the subscription to be updated must be submitted.

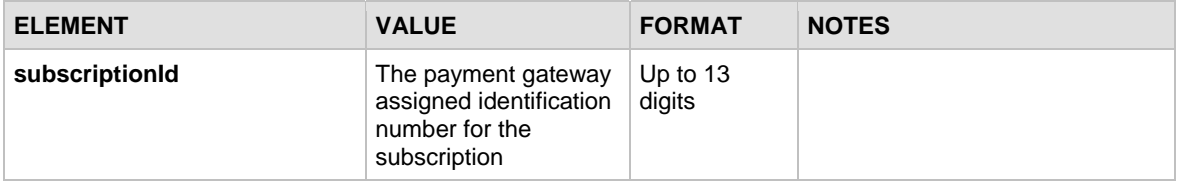

- + The subscription start date (subscription.paymentSchedule.startDate) may only be updated in the event that no successful payments have been completed.
- + The subscription interval information (subscription.paymentSchedule.interval.length and subscription.paymentSchedule.interval.unit) may not be updated.
- + The number of trial occurrences (subscription.paymentSchedule.trialOccurrences) may only be updated if the subscription has not yet begun or is still in the trial period.
- + All other fields are optional.

#### **Example ARBUpdateSubscriptionRequest**

```
<?xml version="1.0" encoding="utf-8"?> 
<ARBUpdateSubscriptionRequest 
xmlns="AnetApi/xml/v1/schema/AnetApiSchema.xsd"> 
   <merchantAuthentication> 
     <name>mytestacct</name> 
     <transactionKey>112223344</transactionKey> 
   </merchantAuthentication> 
  <refId>Sample</refId>
   <subscriptionId>100748</subscriptionId> 
   <subscription> 
     <payment> 
       <creditCard> 
         <cardNumber>4111111111111111</cardNumber> 
         <expirationDate>2010-08</expirationDate> 
       </creditCard> 
     </payment> 
   </subscription> 
</ARBUpdateSubscriptionRequest>
```
**Note:** The sample code included in this document uses dummy field values. When using or testing sample code, be sure to enter valid field values. Additional sample code is available for download from the Authorize.Net Integration Center at [http://developer.authorize.net/samplecode.](http://developer.authorize.net/samplecode)

#### <span id="page-14-0"></span>**Input Elements for ARBCancelSubscriptionRequest**

The following table represents the input elements for executing an API call to the ARBCancelSubscriptionRequest function, in addition to the authentication elements. Indentations in the Element column indicate grouping hierarchy. **Elements are required unless otherwise indicated. All XML elements are case sensitive and must be submitted in the order listed here. Optional elements should not be submitted unless they contain valid values.** 

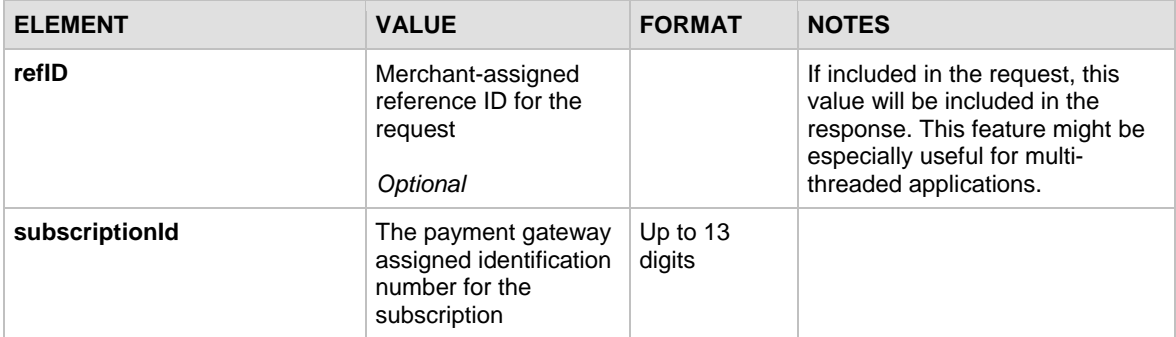

#### **Example ARBCancelSubscriptionRequest**

```
<ARBCancelSubscriptionRequest 
xmlns="AnetApi/xml/v1/schema/AnetApiSchema.xsd"> 
   <merchantAuthentication> 
     <name>mytestacct</name> 
     <transactionKey>112223344</transactionKey> 
   </merchantAuthentication> 
  <refId>Sample</refId>
   <subscriptionId>100748</subscriptionId> 
</ARBCancelSubscriptionRequest>
```
**Note:** The sample code included in this document uses dummy field values. When using or testing sample code, be sure to enter valid field values. Additional sample code is available for download from the Authorize.Net Integration Center at [http://developer.authorize.net/samplecode.](http://developer.authorize.net/samplecode)

# <span id="page-15-0"></span>Section 3 XML Responses

The transaction response from the payment gateway is a set of fields that provides information about the status of a request.

### Responses for Successful Requests

The following sections describe the output elements that are returned for successful API calls.

#### **Output Elements for ARBCreateSubscriptionResponse**

The following table represents the output elements for a successful API call to the ARBCreateSubscriptionRequest function. Indentations in the Element column indicate grouping hierarchy.

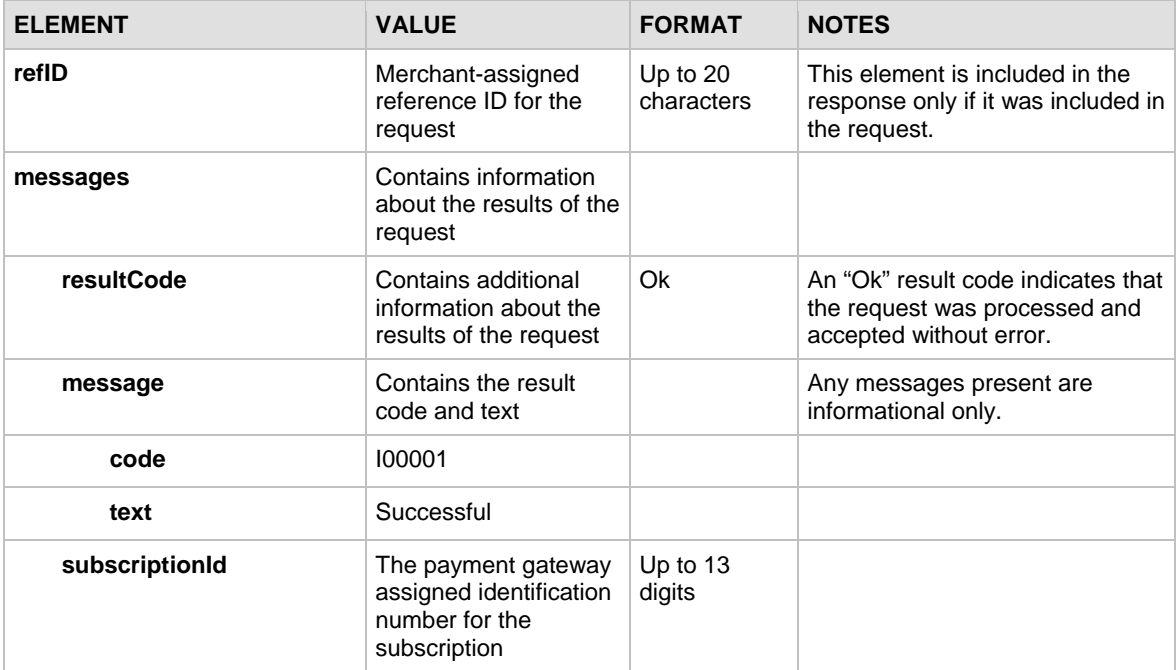

#### **Example ARBCreateSubscriptionResponse**

```
<?xml version="1.0" encoding="utf-8"?> 
<ARBCreateSubscriptionResponse 
xmlns="AnetApi/xml/v1/schema/AnetApiSchema.xsd"> 
   <refId>Sample</refId> 
   <messages> 
     <resultCode>Ok</resultCode> 
     <message> 
       <code>I00001</code>
```

```
<text>Successful.</text>
     </message> 
  </messages> 
   <subscriptionId>100748</subscriptionId> 
</ARBCreateSubscriptionResponse>
```
Once you receive a response from the payment gateway with an "Ok" result code, your subscription has been successfully created. The response will include the subscription ID assigned to that particular subscription. Individual transactions, or payments, for a subscription are generated automatically by the payment gateway according to the designated payment schedule and subscription duration. Each payment will only be viewable in the merchant's payment gateway account when it is actually generated.

For example, if a new subscription is created with a start date of June 6, with a monthly payment interval, the first payment for the subscription will not be viewable in the merchant's payment gateway account until June 6. All subsequent payments will be visible on their scheduled date (July 6 payment will be visible on July 6, August 6 on August 6, etc.).

**Note:** If you create a new subscription with the first payment scheduled for that same day, the initial payment for the subscription will actually be submitted the next business day.

Once each scheduled transaction in a subscription has been submitted, which is usually at 2 AM PST for ARB transactions, the merchant will receive an email from the payment gateway indicating the transaction status.

The merchant can also configure their account in the Merchant Interface to receive the following ARB emails:

- + Daily Transaction Summary.
- + Failed Transaction Notice sent when a payment in a subscription declines or receives an error response from the processor.
- + Subscription Due for Expiration sent after the second to last payment in a subscription is submitted, to notify the merchant that the next payment is the final one in the subscription.
- + Credit Card Expiration sent immediately after the last possible successful payment in a subscription, to notify the merchant that the credit card expiration date will expire before the next scheduled payment in the subscription.
- + Subscription Suspension sent to notify the merchant that a subscription has been suspended. A subscription will be suspended if the first payment in the subscription is declined, rejected or receives an error response. Additionally, if a subscription is edited, for example payment or shipping information is changed, the subscription will be suspended if the first payment after the edits is declined, rejected or receives an error response.
- + Subscription Termination sent when a subscription is terminated. If a suspended subscription is not edited to fix the problem that caused the suspension, it will terminate on the next scheduled payment.
- + Subscription Expiration sent after a subscription has expired. Once expired, a subscription cannot be reactivated. Instead, a new subscription would have to be created.

**Note:** The Daily Transaction Summary email returns an Excel file in comma separated value (.csv) format. The merchant will receive Successful.csv, Failed.csv or both files.

#### **To select which ARB emails to receive:**

<span id="page-17-0"></span>+

- 1. Log into the Merchant Interface at [https://secure.authorize.net](https://secure.authorize.net/) or if you have a developer test account, log in at [https://test.authorize.net](https://test.authorize.net/)
- 2. Click **User Administration** under Account in the main menu on the left
- 3. Select the user you would like to edit and click **Edit User**
- 4. Click **Edit Profile Information** under Profile and Security Settings
- 5. Under the Automated Recurring Billing (ARB) Emails section, click to select or deselect which emails the user should receive
- 6. Click **Submit** to save the changes

For more information on viewing subscriptions in the Merchant Interface or on the types of ARB emails the merchant can opt to receive, please see the Merchant Interface Online Help Files.

#### **Transaction Response for Individual Payments in a Subscription**

The payment gateway sends an email to the merchant for each transaction submitted in a subscription, indicating the transaction's status. If you and the merchant would like to receive a response in name/value pair format for each payment submitted, in addition to the email, you may use the Silent Post URL feature in the Merchant Interface. When this feature is enabled, the payment gateway will post a transaction response to the URL specified in the Silent Post field of the Merchant Interface. The Silent Post URL feature is the only way you can receive a name/value pair response for payments in an ARB subscription.

The Silent Post feature does not happen in real time. The post will occur when the ARB transactions are submitted, which is usually around 2 AM PST. Because the post does not occur while an SSL connection is established, ARB transactions use an MD5 Hash calculation to validate each transaction response. If you do not have the Silent Post feature enabled, the MD5 Hash information below is not applicable.

#### **Using the MD5 Hash Feature**

The MD5 Hash feature enables you to authenticate that a transaction response is securely received from Authorize.Net. The payment gateway creates the MD5 Hash using the following pieces of account and transaction information as input:

- MD5 Hash value
- Transaction ID (*x\_trans\_id*)
- Amount (*x\_amount*)

The MD5 Hash value is a random value configured by the merchant in the Merchant Interface. It should be stored securely separately from the merchant's Web server. For more information on how to configure this value, see the *Merchant Integration Guide* at [http://www.authorize.net/support/Merchant/default.htm.](http://www.authorize.net/support/Merchant/default.htm)

<span id="page-18-0"></span>For example, if the MD5 Hash value configured by the merchant in the Merchant Interface is "wilson," and the transaction ID is "987654321" with an amount of \$1.00, then the field order used by the payment gateway to generate the MD5 Hash would be as follows:

wilson9876543211.00

Note: The value passed back for *x\_amount* is formatted with the correct number of decimal places used in the transaction. For transaction types that do not include a transaction amount, mainly Voids, the amount used by the payment gateway to calculate the MD5 Hash is "0.00."

To authenticate the MD5 Hash returned by the payment gateway in the transaction response, you will need to create a script that can receive and parse the transaction response, call the merchant's MD5 Hash value, and run the MD5 algorithm on the same fields listed above. If the result matches the MD5 Hash returned by the payment gateway, the transaction response is successfully authenticated.

**IMPORTANT:** When the Silent Post URL feature is enabled, responses for both ARB transactions *and* all other regular transactions will post to the specified URL. To determine which transaction responses are for ARB transactions, you can parse the response for the *x\_subscription\_id* (Subscription ID) and the *x\_subscription\_paynum* (Payment Number) fields. These fields are only returned in the response for individual payments from an ARB subscription.

For information on how to configure the Silent Post URL in the Merchant Interface, see the *Merchant Integration Guide* at [http://www.authorize.net/support/Merchant/default.htm.](http://www.authorize.net/support/Merchant/default.htm)

#### **Output Elements for ARBUpdateSubscriptionResponse and ARBCancelSubscriptionResponse**

The output elements in for ARBUpdateSubscriptionResponse and ARBCancelSubscriptionResponse are the same as ARBCreateSubscriptionResponse with the following exception:

+ The subscriptionID of the updated subscription is not included in the response.

## Error Response

The following table describes the output elements for an error response to any of the requested API methods.

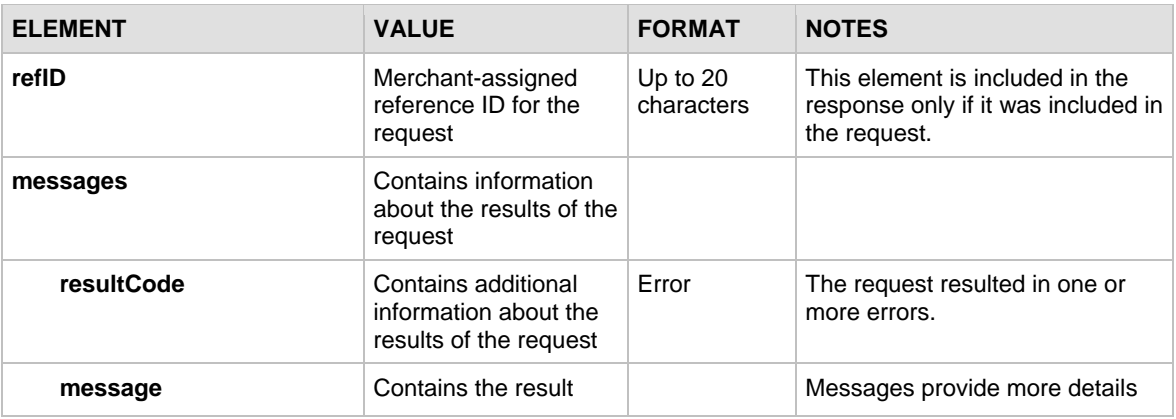

<span id="page-19-0"></span>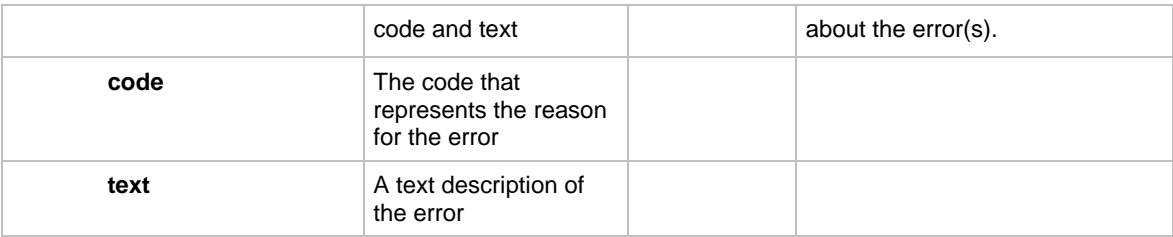

#### **Example Error Response**

```
<?xml version="1.0" encoding="utf-8"?> 
<ErrorResponse xmlns="AnetApi/xml/v1/schema/AnetApiSchema.xsd"> 
   <messages> 
     <resultCode>Error</resultCode> 
     <message> 
      <code>E00003</code> <text> An error occurred while parsing the XML request. 
       </text> 
     </message> 
   </messages> 
</ErrorResponse>
```
#### **Error Codes**

The following table lists the common error codes and texts.

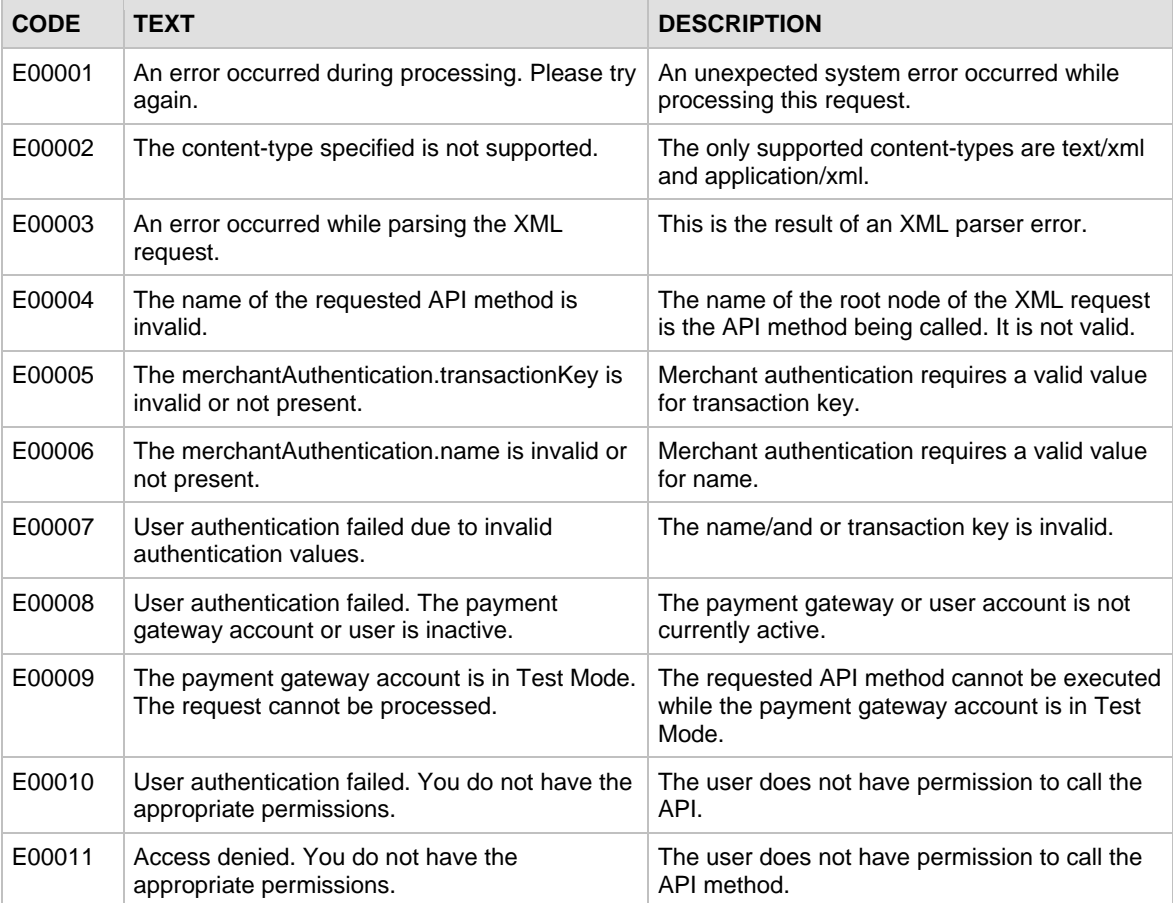

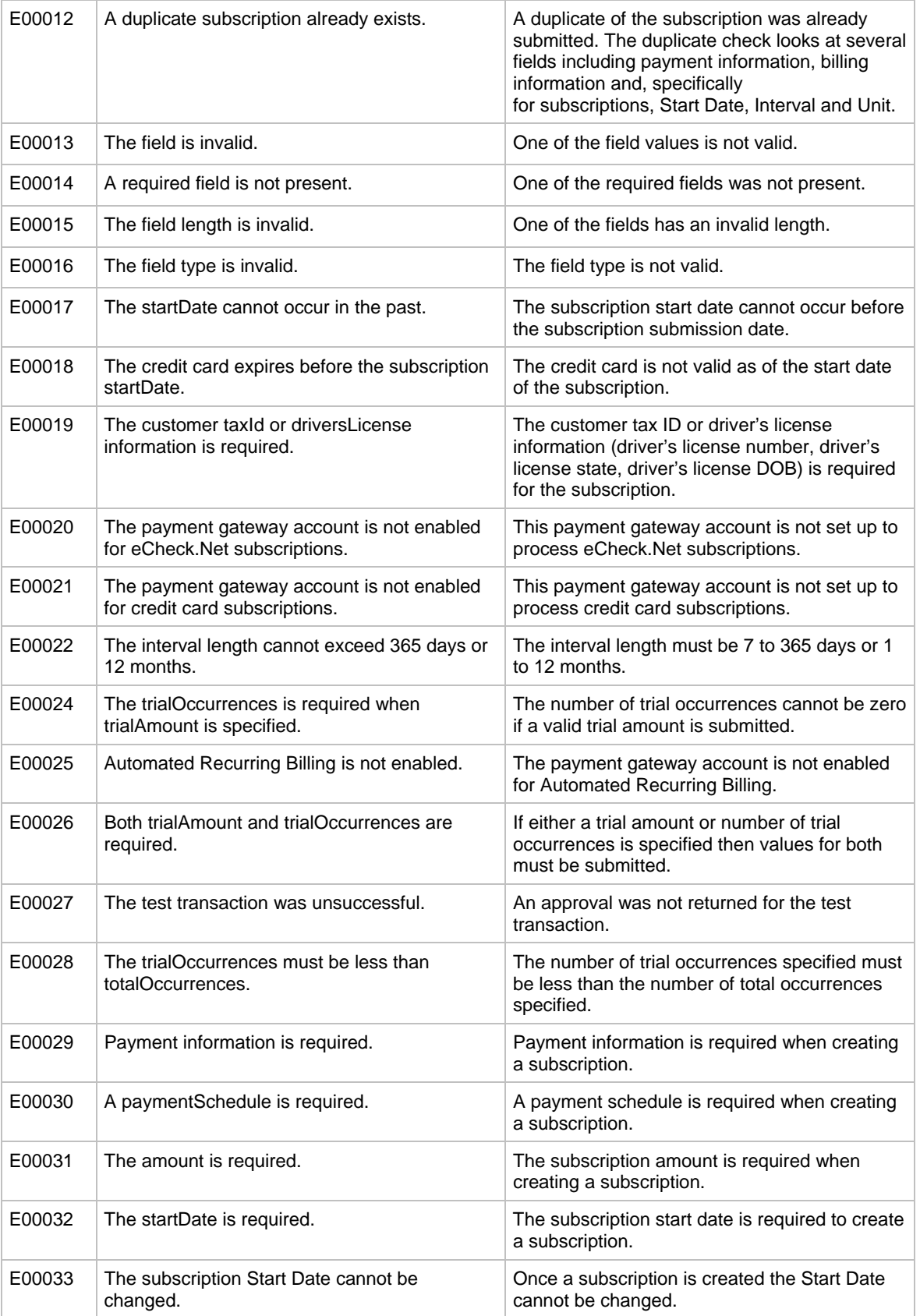

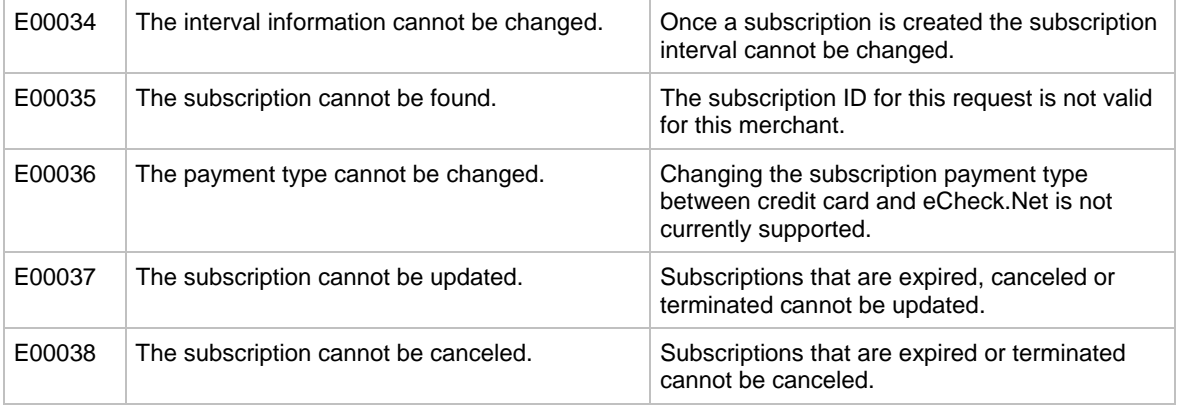